# FAMIS Self-Service Manual

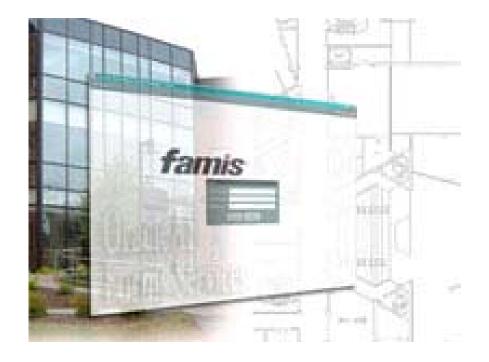

# A Step by Step Guide for using Self-Service

| Introduction                                                                                                    | 3                                |
|----------------------------------------------------------------------------------------------------|----------------------------------|
| Logging In                                                                                                    | 4                                |
| Selecting a Site                                                                                                    | 5                                |
| Selecting a Building                                                                                                    | 6                                |
| Selecting a Floor                                                                                                    | 7                                |
| Selecting a Room                                                                                                    | 8                                |
| Creating a Service Request                                                                                                    | 9                                |
| Step 1 – Confirm Requestor                                                                                                    | 10                               |
| Step 2 – Selecting a Service                                                                                                    | 11                               |
| <ul> <li>Step 3 – Entering Service Details</li> <li>For New Installations, Upgrades and Replacements</li> <li>For New Web Requests</li> </ul>                                                                                                    |                                  |
| Step 4 – Entering a Location                                                                                                    | 16                               |
| Step 5 – Reviewing Your Information                                                                                                    | 17                               |
| Viewing Your Final Request                                                                                                    | 18                               |
| Appendix A: Descriptions of Services.       1         • Alterations and Renovations - Client Request.       1         • Business and Technical Support.       1         • FM Internal Requests.       1         • Food Services Request.       2         • Housing and Conference Services Request.       2         • New Installations, Upgrades and Replacements.       3         • Routine Repairs, Maintenance and Trucking.       3 | 19<br>19<br>19<br>24<br>25<br>32 |
| Appendix B: Common Errors <ul> <li>Entering Service Details</li></ul>                                                                                                    |                                  |
| Appendix C: Reviewing Previous Requests                                                                                                    | 47                               |

# **Table of Contents**

# Introduction

Welcome to FAMIS self-service; the program that lets you create your own service requests. This manual will take you through self-service step by step.

Follow these easy steps while you are creating your service request. Learn how to log onto the system and then go through the five steps to completing a service request. These steps are confirming the requestor, selecting a service, entering the service details, entering the location, and reviewing your information.

In this manual, you will also see the following:

- A description of the services within each of the libraries that you can select from in step 2.
- Common errors that are made when entering a service request.
- How to search for previous service requests.

So sit back, relax and allow this manual to guide you though the process of creating a service request in FAMIS self-service.

# Logging In

To access FAMIS self-service, go to http://fm.dal.ca and then select FAMIS Self-Service. You will then see the login screen. To log in, you require a username and a password. If you do not have or do not know your username and password, please speak to your office administrator. If you do not know who your administrator is, please contact Nick Tentomas at 494-2251.

Your username is your Banner ID (B00 #). Your initial password is your Banner ID with a "B" at the end (B0000000B). Now press "login" and you will be directed to the first screen.

After you log in for the first time, you can change your password on either the initial login screen or on the first screen after you log in. Just click on "change password".

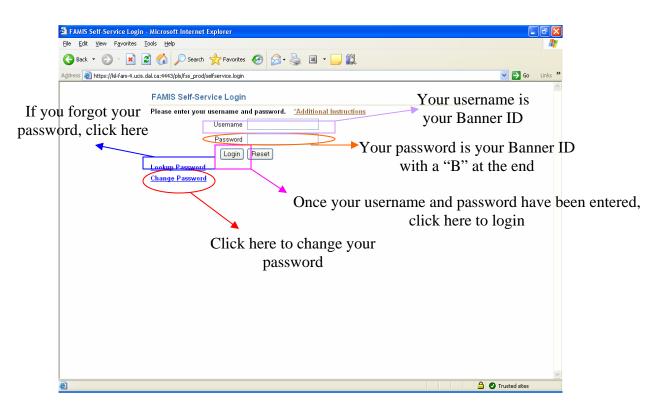

# **Selecting a Site**

After you login, you will see the page below. From here, you can either choose a specific site (1-6), or select the tab titled "service requests" (7).

Choose from:

- 1. Carleton campus
- 2. Kings College
- 3. Other (external site) (See the list below)
- 4. Parent (CP use only)

- 5. Sexton campus
- 6. Studley campus
- 7. Service requests

Click on a site if you are going to enter several service requests for the same location at once. Otherwise, click on "service requests". If you click on "service requests" please skip ahead to page 9. If you click on a specific site, proceed to the next page.

|     | 🚰 FAMIS Software, Inc Mi                            | crosoft Internet Explorer                               |                                          |
|-----|-----------------------------------------------------|---------------------------------------------------------|------------------------------------------|
|     | <u>File E</u> dit <u>Vi</u> ew F <u>a</u> vorites ] | [ools Help                                              | an an an an an an an an an an an an an a |
|     | 🚱 Back 🝷 🌍 🍷 💌 🕻                                    | 🗿 🏠 🔎 Search 🤺 Favorites 🤣 😥 - چ 🔳 - 🛄 鎭                |                                          |
|     | Address 🚳 https://kil-fam-4.ucis.                   | dal.ca:4443/pls/fss_prod/selfservice.generateContainer1 | So Links 🎽                               |
|     | famis <sup>-</sup>                                  |                                                         | Change Password                          |
|     | Facilities Services                                 |                                                         |                                          |
| 1   | Select a Site                                       |                                                         |                                          |
| •   |                                                     | CARLETON CAMPUS                                         |                                          |
| 2 🛶 | KINGS                                               | KINGS COLLEGE                                           |                                          |
| କ   | OTHER                                               | OTHER                                                   |                                          |
| 3 🚽 | PARENT<br>SEXTON                                    | CP USE ONLY<br>SEXTON CAMPUS                            |                                          |
|     | STUDLEY                                             | STUDLEY CAMPUS                                          |                                          |
| 5 4 | Service Requests                                    |                                                         |                                          |
| 2   | Dervice Hequesis                                    |                                                         |                                          |
| 6   |                                                     |                                                         |                                          |
| 0   |                                                     |                                                         |                                          |
|     |                                                     |                                                         |                                          |
|     |                                                     | 7                                                       |                                          |
|     |                                                     |                                                         |                                          |
|     |                                                     |                                                         |                                          |
|     |                                                     |                                                         |                                          |
|     |                                                     |                                                         |                                          |
|     |                                                     |                                                         |                                          |
|     |                                                     |                                                         |                                          |
|     | <                                                   |                                                         | >                                        |
|     | 🙆 Done                                              |                                                         | 🔒 🕗 Trusted sites                        |

Here is the list of buildings under Other:

- Saint Mary's University
- 5790 University Avenue
- Mount Saint University
- Stadacona-w Centre
- IWK
- NS Rehab Centre (NSRC)
- Abbie Lane (AJLB)
- Camp Hill (CHVM)

- Halifax Infirmary (HI)
- NS Cancer Centre (NSCC)
- Victoria General (VG)
- Dartmouth General
- NS Hospital
- City Centre Atlantic
- Sackville Street 5562

# **Selecting a Building**

If you click on a specific site, you will be brought to a screen similar to the one below. When you get to this screen, click on the building that you are putting the request in for. If there are multiple buildings, select "service requests" instead.

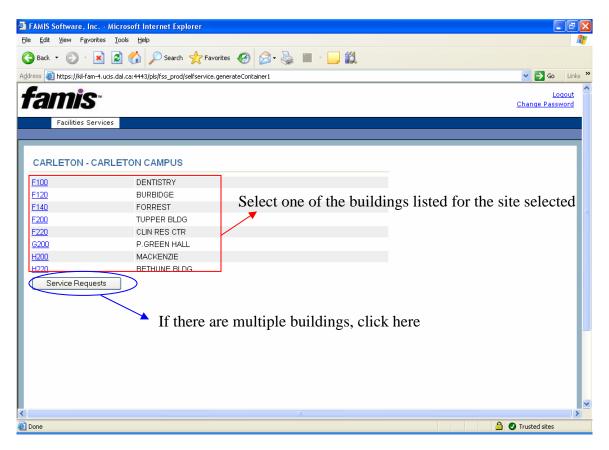

# **Selecting a Floor**

The below screen is similar to what you will get if you select a building. This screen asks you to pick the floor where the work needs to be done. If applicable, click the floor number to go to the next page. If you do not know the correct floor, or if there are multiple floors, please select the tab titled "service requests".

If there are multiple floors, clarify this later in the request. When you enter in the description, you can put in that you do not know the floor or list the floors if there are more than one.

| Be Sk yow Favores Los beb         Image Passes         Image Passes                                                                                                    | 🗿 FAMIS Software, Inc                     | Microsoft                 | Internet Explorer                             |                                                                                                    |
|----------------------------------------------------------------------------------------------------|-------------------------------------------|---------------------------|-----------------------------------------------|----------------------------------------------------------------------------------------------------|
| Address @ https://d+fam-2.ucd.dal.ca/4495/pld/fsdev/jee/fservice.generateContainer1                                                                                                    | <u>File E</u> dit ⊻iew F <u>a</u> vorites | <u>T</u> ools <u>H</u> e  | łp                                            | 💦 - Carlo and a state of the state of the s |
| Facilities Services         DENTISTRY         No Image available       Site ID CARLETON<br>Building ID F100         Address 5981 UNIVERSITY AVENUE<br>HALIFAX NS B3H 1W2         Contact         Floor 01         01M       Floor 02         02       Floor 03         04       Floor 04         05       Floor 05         06       Floor 06                                                                                                    | 🚱 Back 🝷 🕥 🕤 봄                            | 2 🏠                       | 🔎 Search 👷 Favorites 🧔                        | 3 🔗 😓 🔳 - 🖵 🛍                                                                                                    |
| Facilities Services         DENTISTRY         No Image available       Site ID       Building ID       Floor       Address       5981 UNIVERSITY AVENUE       HALIFAX NS B3H 1W2       Contact       Floor 01       01       Floor 02       03       Floor 03       04       Floor 04       05       Floor 05       Service Requests                                                                                                    |                                           | icis.dal.ca:444           | 5/pls/fss_devl/selfservice.generateCo         | ontainer1 💽 🔁 Go 🛛 Links 🍟                                                                                                    |
| DENTISTRY No Image available Site ID CARLETON Building ID F100 Select the appropriate floor Address 5981 UNIVERSITY AVENUE HALIFAX NS B3H 1W2 Contact Floors 1 Floor 01 1 Floor 01 1 Floor 02 2 Floor 02 2 Floor 02 2 Floor 03 2 Floor 03 2 Floor 04 5 Floor 05 Service Requests Contact Contact Contact Floor 04 Contact Floor 04 Contact Floor 04 Contact Floor 04 Contact Floor 05 Contact Floor 05 Contact Floor 05 Contact Floor 05 Contact Floor 04 Contact Floor 05 Contact Floor 05 Contact Floor 05 Contact Floor 04 Contact Floor 05 Contact Floor 05 Contac | famis <sup>.</sup>                        |                           |                                               |                                                                                                    |
| No Image available Site ID CARLETON<br>Building ID F100 Select the<br>appropriate floor<br>Address 5981 UNIVERSITY AVENUE<br>HALIFAX NS B3H 1W2<br>Contact<br>Floor 01<br>01 Floor 01<br>01 Floor 01<br>02 Floor 02<br>03 Floor 03<br>04 Floor 04<br>05 Floor 05 You do not know the floor number<br>Or<br>Service Requests V There are multiple floors                                                                                                    | Facilities Servic                         | ces                       |                                               |                                                                                                    |
| Floors       01     Floor 01       01M     Floor 01M       02     Floor 02       03     Floor 03       04     Floor 04       05     Floor 05       Service Requests     There are multiple floors                                                                                                    | No Image available                        | Building ID<br>Address    | F100<br>5981 UNIVERSITY AVENUE                |                                                                                                    |
| One                                                                                                    | Service Requests                          | Floors 01 01M 02 03 04 05 | Floor 01M<br>Floor 02<br>Floor 03<br>Floor 04 | *You do not know the floor number<br>Or<br>*There are multiple floors                                                                                                    |
|                                                                                                    | 🕙 Done                                    |                           |                                               | 🗎 🖉 Trusted sites                                                                                                    |

# Selecting a Room

After you select the floor, the below screen will be brought up with a list of the rooms on that specific floor. If applicable, please select the room where the work will be taking place. If you do not know which room, or if there are multiple rooms, please select the tab titled "service requests". You will then proceed to the next screen.

Again, if there are multiple rooms or if the room is unknown, clarify this later in the request.

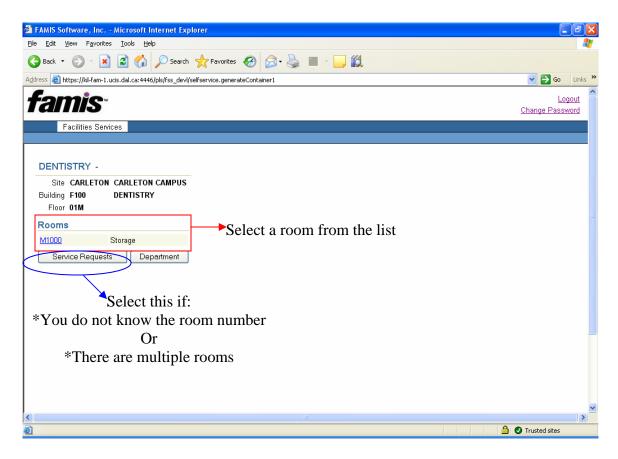

# **Creating a Service Request**

Whether you click on a specific site or on "service requests", you will be brought to the page below. Click on "create service request" when you get to this page to proceed to step 1.

This screen is multipurpose:

- You can search for existing service requests by clicking the drop down arrow next to the search field or by clicking advanced search. (Refer to Appendix C for further details).
- You can create a new service request by clicking the "create service request" tab.
- You can open the billing report for any accounts that you have authorization for.

To log into the billing report, you will need your Net ID and IMAP password. You will have to make sure that you have been associated with an account. Please email nick.tentomas@dal.ca or call 494-2251 if you have any questions about this.

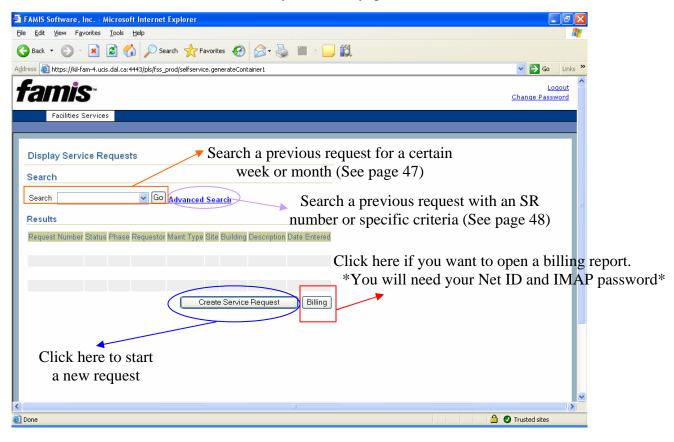

# **Step 1 – Confirm Requestor**

Step 1 is to confirm the requestor information. If this is your first time using self-service, you will be asked to put in your name, phone number, and department code. (Your e-mail address is optional). To get your department code, click on department and select your department from the list provided. If there is an alternate requestor, you can enter their name and phone number in the spaces provided.

Once entered, this information will appear every time that you log into self-service, so you will not have to re-enter it every time you create a service request.

People with the same department can view each other's requests. This will help to avoid duplication of requests. **Department is NOT the same as the charging account**. The department is a 5 digit code, while the charging account is a 4 digit code that will be needed in step 3 if the request is for something that you will have to pay for.

Please make sure that this information is correct, and then click next to proceed to step 2.

| 🖀 FAMIS Software, Inc Microsoft Internet Explorer                                                                                                    |
|----------------------------------------------------------------------------------------------------|
| Ejle Edit View Favorites Iools Help 🥂 🧗                                                                                                    |
| 🕞 Back * 💿 * 🖹 🖻 🏠 🔎 Search 🌟 Favorites 🤣 🖾 * 🌺 🔳 * 🛄 🎇                                                                                                    |
| Address 🕘 https://kil-fam-2.ucis.dal.ca:4445/pls/fss_devl/selfservice.generateContainer1 🕑 🎅 Go 🛛 Links 2                                                                                                    |
| Create Service Request: Confirm Requestor - Step 1 of 5 Confirm Requestor Select Service Enter Service Details Enter Location Review Requestor Requestor Phone Number, and Department                                                                                                    |
| Requestor MELISSA YOUNG are all mandatory. For department, click on                                                                                                    |
| "Department" to find the code                                                                                                    |
|                                                                                                    |
| Cell Phone E-mail                                                                                                    |
| Department 11901 Mail Code This field is optional                                                                                                    |
| Alternate Requestor                                                                                                    |
| Name Phone Phone                                                                                                    |
| Cancel Next<br>If there is an alternate requestor, enter their name and phone number                                                                                                    |
| Conce Concernation of the second states Concernation of the second states |

# **Step 2 – Selecting a Service**

Step 2 is to select a service from the available libraries listed. If this request is for something that you will have to pay for (such as painting a room or moving furniture), use "New Installations, Upgrades and Replacements". When you use this library, there will be a place to enter your account number. View Appendix A to see a list of the services within each of the libraries.

# \*These standard services provide all of the questions regarding your request.\*

If this request is for something that you will not have to pay for (such as a plugged toilet or burnt out light), you can use one of the other libraries. Provide as much information as possible in the work description. Again, refer to Appendix A to see the list of services in each of these libraries.

Please note that New Web Request is not a library. Only use New Web Request if you cannot find the correct option under the libraries. If you do use this option, enter as much detail as possible to avoid important information being left out.

| FAMIS Software, Inc Microsoft Internet Explorer                                                                                                    |                                                                                  |
|----------------------------------------------------------------------------------------------------|----------------------------------------------------------------------------------|
| <u>Eile E</u> dit <u>V</u> iew F <u>a</u> vorites <u>T</u> ools <u>H</u> elp                                                                                                    | an an an an an an an an an an an an an a                                         |
| 🚱 Back • 💿 • 💌 🖻 🏠 🔎 Search 📌 Favorites 🤣 😥 • 🌺 🔳 • 🗔                                                                                                    | Ő.                                                                               |
| Address 🗃 https://kil-fam-4.ucis.dal.ca:4443/pis/fss_prod/selfservice.generateContainer1                                                                                                    | 💌 🄁 Go 🛛 Links 🂙                                                                 |
| famis <sup>-</sup>                                                                                                    | Logout<br>Change Password                                                        |
| Facilities Services                                                                                                    |                                                                                  |
| Create Service Request: Select Service - Step 2 of 5<br>Confirm Requestor Select Service Enter Service Details Enter Location<br>Available Services<br>• ALTERATIONS AND RENOVATIONS-CLIENT REOUEST (ANNUAL PROCEDURE)<br>• BUSINESS AND TECHNICAL SUPPORT - ALL USER<br>• MINTERNAL REOUESTS (INTERNAL USE ONLY)<br>• HOUSING AND CONFERENCE SERVICES REOUEST<br>• HOUSING AND CONFERENCE SERVICES REOUEST<br>• NEW INSTALLATIONS, UNGRADES AND REPLACEMENTS (ACCOUNT REOT)<br>• NEW INSTALLATIONS, UNGRADES AND REPLACEMENTS (ACCOUNT REOT)<br>• REW Web Request 'Create your own request'<br>• New Web Request 'Create your own request'<br>• Rew Web Request 'Create your own request'<br>• Rew Web Request 'Create your own request'<br>• Rew Web Request 'Create your own request'<br>• New Web Request 'Create your own request'<br>• Rew Web Request 'Create your own request'<br>• Rew Web Request 'Create your own request' | Review<br>Choose from one of these libraries<br>*See Appendix A for descriptions |
| Done                                                                                                    | 🔒 🖉 Trusted sites                                                                |
|                                                                                                    | 🔲 💓 musted sites                                                                 |

# Refer to the next 3 pages if you selected one of the libraries. If you selected new web request, please skip to page 15.

This screen requires you to select a service within one of the libraries. The screen below shows the services if you select "New Installations, Upgrades and Replacements". Refer to Appendix A for descriptions of the below services as well as descriptions for the services in the other libraries.

- Custodial
- Electrical
- Environmental Comfort
- Equipment and Furnishings
- Event Coordination
- Exterior Building Fabric
- Grounds
- Heating Ventilation and Air Conditioning
- Interior Building Fabric
- Locks, Keys and Access Systems
- Moves
- Paint
- Plumbing
- Renovation
- Security
- Signs
- Trucking

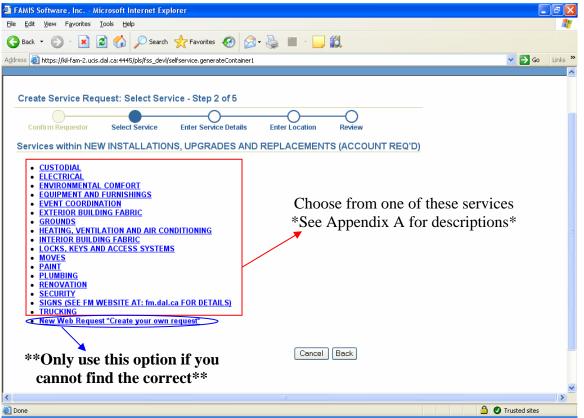

Depending on which service you choose in the previous screen, you will be brought to a page similar to the one shown below. This screen shows the options to choose from within Equipment and Furnishings. Once you get here, select the appropriate service required that corresponds to your request. Again, you can refer to **Appendix A** to view the list within each service.

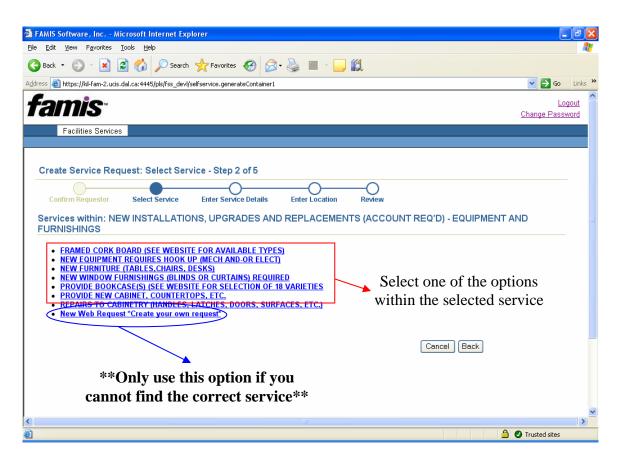

# **Step 3 – Entering Service Details** (*For one of the libraries*)

Step 3 requires you to enter service details.

The account field will come up if "New Installations, Upgrades and Replacements (Account Req'd)" was selected in step 2. Fund/Org is the department code (i.e. 11094, 11034). This is the code that you were given in step 1. Account is your account number (i.e. 8748, 8743). Program is always 000 and Pct (Percent) is always 100% unless the work is being split between multiple account numbers. If this is the case, the percents for each account number should add up to 100%.

- Enter:
  - Work Title will already be filled in.
  - Description of Work needing to be done. (Do NOT use quotes)
  - Earliest Start Date and Latest Completion Date (mm/dd/yyyy).
  - o Dates/Times Work Cannot be Done in Location (if applicable).

Once these fields have been filled in, click next to proceed to step 4.

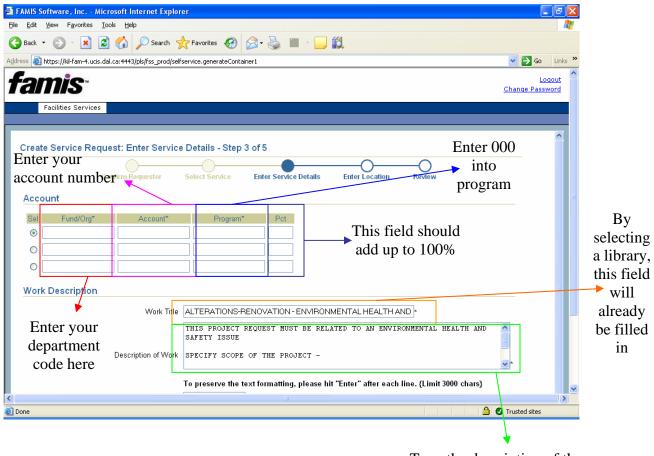

After this is complete, skip to page 16

Type the description of the work needing to be done (\*do not use quotes\*)

# Step 3 – Entering Service Details (For New Web Request)

Step 3 requires you to enter service details.

If "new web request \*create your own request\*" was selected, this means that you could not find the correct library. If the request is for something that you will not be charged for you will not have to enter an account number. If you have selected this option for a chargeable request, it requires an account number. There is no option to put in your account number. Someone from Facilities Management will contact you for your account number. If you know in advance of entering the request that it is chargeable, please enter your account number in the work description. Give as much detail as possible in the work description.

Enter:

\_

- Work Title Title of work to be done (i.e. Open Filing Cabinet).
- Description of Work needing to be done. (Do NOT use quotes)
- Earliest Start Date and Latest Completion Date (mm/dd/yyyy).
- o Dates/Times Work Cannot be Done in Location (if applicable).

Once these fields have been filled in, click next to proceed to step 4.

in the location

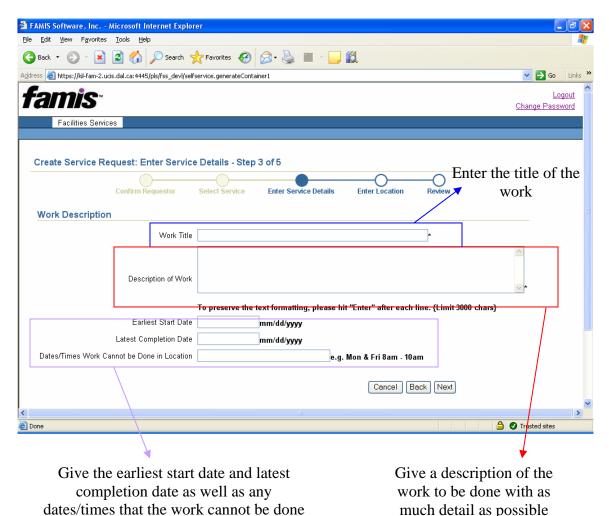

# **Step 4 – Entering a Location**

Step 4 requires you to enter the location for this service request. If you selected a specific site instead of service requests on the first page, the below fields will already be filled in. If not, please enter the following:

- The site (Studley, Carleton, or Sexton)
- The building
- The floor
- The room

Please click the buttons instead of typing. "Site" is the only mandatory field.

When you have finished, click next to proceed to the final step.

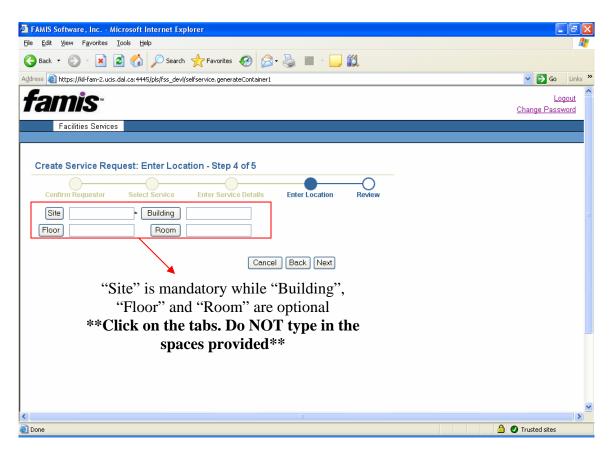

# **Step 5 – Reviewing Your Information**

Step 5 is the final step which requires you to view and confirm the information that was given. If everything is correct, please click finish.

| 🗿 FAMIS Software, Inc Microsoft Internet Explorer                                        |                                          |
|------------------------------------------------------------------------------------------|------------------------------------------|
| <u>File Edit View Favorites Tools H</u> elp                                              | 🥂                                        |
| 🚱 Back 🝷 🕥 - 💌 😰 🎸 🔎 Search 🤺 Favorites 🤣 🔗 🍹                                            |                                          |
| Address 🚳 https://kil-fam-2.ucis.dal.ca:4445/pls/fss_devl/selfservice.generateContainer1 | So Links 🎽                               |
|                                                                                          |                                          |
|                                                                                          | Make sure all of                         |
| Create Service Request: Review - Step 5 of 5                                             | your information is                      |
|                                                                                          |                                          |
| Confirm Requestor Select Service Enter Service Details                                   | Enter Location Review COrrect            |
|                                                                                          | /                                        |
| Requestor Information                                                                    |                                          |
| Requester Name MELISSA YOUNG Requestor Phone                                             |                                          |
|                                                                                          | eventstd@dal.ca                          |
| Alt Requester Name Alt Requestor Phone                                                   |                                          |
| Service Description                                                                      |                                          |
| Earliest Start Date <b>11/28/2006</b> Latest Completion Date                             | 12/31/2006                               |
|                                                                                          | PICK UP AND DELIVER FURNITURE OFF CAMPUS |
| Description SPECIFY DATES, LOCA                                                          | TIONS AND REQUIREMENTS -                 |
| Please pick up 4 chairs                                                                  | s and a desk from the IWK and deliver to |
| Facilities Management                                                                    | (1236 Henry Street, 4th floor). Anytime  |
| between November 28                                                                      | th, 2006 to December 31st, 2006.         |
| Location                                                                                 |                                          |
| Site STUDLEY Building                                                                    | F200                                     |
| Floor 4 Room                                                                             | E200                                     |
| 1001 4 R0011                                                                             |                                          |
|                                                                                          | Cancel Finish                            |
|                                                                                          |                                          |
|                                                                                          |                                          |
| <                                                                                        |                                          |
| Done                                                                                     | 🔒 📀 Trusted sites                        |

# **Viewing Your Final Request**

Once you make sure the information is correct and you click Finish, you will be brought to a page similar to the one below, showing your service request. At the top of the page is the Service Request number (SR000000) that has been generated. Please copy down this number and store it in a safe place in case you ever need to refer back to this request.

You may now create another service request by clicking "go back to service requests" or log out if you are finished.

| Edit View Favorites Tools Help                                 |                                                                |                          |
|----------------------------------------------------------------|----------------------------------------------------------------|--------------------------|
| Back 🔹 📀 🕤 💌 😰 🏠 🔎 Search   📌 F                                | avorites 🚱 🍰 🍓 🔛 🕤 📴 🎇                                         |                          |
| s 🐻 https://kil-fam-2.ucis.dal.ca:4445/pls/fss_devl/selfservid | e.generateContainer1                                           | Go Links X               |
|                                                                |                                                                | ^                        |
| reate Service Request                                          | This is your SR number. Cop                                    | ov it down               |
| pur Facilities Work Request (SR022420) was subr                |                                                                |                          |
| Sur ruchites work Request 51022420 was sub-                    |                                                                |                          |
| Requestor Information                                          |                                                                |                          |
| Requester Name MELISSA YOUNG                                   | Requestor Phone 494-8027                                       |                          |
| Requestor Dept 11901                                           | Requestor Email eventstd@dal.ca                                |                          |
| Alt Requester Name                                             | Alt Requestor Phone                                            |                          |
| Service Description                                            |                                                                |                          |
| Account Segments 119018743-000 (100                            | %)                                                             |                          |
| Earliest Start Date 11/28/2006                                 | Latest Completion Date 12/31/2006                              |                          |
| Blackout Dates and Times Mon before 13:00 hrs                  | Work Title PICK UP AND DELIVER FURNITURE OFF CAN               | APUS -                   |
| Description                                                    | SPECIFY DATES, LOCATIONS AND REQUIREMENTS -                    |                          |
|                                                                | Please pick up 4 chairs and a desk from the IWK and deliver to |                          |
|                                                                | Facilities Management (1236 Henry Street, 4th floor). Anytime  |                          |
|                                                                | between November 28th, 2006 to December 31st, 2006.            |                          |
| _ocation                                                       |                                                                |                          |
| Site STUDLEY                                                   | Building E280                                                  |                          |
| Floor 4                                                        | Room                                                           |                          |
|                                                                | Go Back to Service Requests This is 1                          | the information that     |
|                                                                | Co Duck to Service Trequests                                   | w up in your request     |
|                                                                | 5110                                                           | ··· up ··· ) our request |

# **Appendix A: Descriptions of Services**

# 1) Alterations and Renovations – Client Request (Annual Procedure)

Accessibility: Use this service:

• If you have an accessibility alteration and renovation request

Environmental Health and Safety: Use this service:

• If you have an environmental health and safety AANDR request

General Safety: Use this service:

• If you have a general safety – alterations – renovations request

# Information Technology: Use this service:

• If you have an information technology alteration and renovation request

Interior and Exterior: Use this service:

• If you have an interior – exterior alteration and renovation request

**Systems:** Use this service:

• If you have a systems – alterations and renovations request

**Teaching:** Use this service:

• If you have a teaching – alterations and renovations request

# 2) Business and Technical Support – All Users

## FAMIS Support (All Users): Use this service:

- If you want to be added to the FAMIS notifications
- For problems and bugs with FAMIS
- For new FAMIS self service requestor set-up
- For new FAMIS user set-up
- If you have any password problems
- If you have a report request

\*\*The above service (FAMIS Support) can also be done by calling Nick Tentomas at 494-2251 instead of entering a service request.\*\*

# 3) FM Internal Requests (Internal Use Only)

## Building Site Work – Renewal Request: Use this service:

- For a cooling distribution renewal request
- For an electrical distribution renewal request
- For a fuel distribution renewal request
- For a hazardous waste remediation renewal
- For a heating distribution renewal request
- For a landscaping renewal request
- For a parking lot renewal request
- For a pedestrian paving renewal request
- For a roadway renewal request

- For a sanitary sewer renewal request
- For a service and pedestrian tunnel renewal request

**Custodial:** Use this service:

- To clean a carpet
- To supply markers or chalk
- To refill a chemical dispensing station
- To repair custodial equipment
- To request set up for an event
- To clean up after an event
- To clean up a mess left by a flood
- To strip/refinish a floor
- To remove graffiti
- To clean an interior window (within reach of a custodian)

# **Desktop and Network Support:** Use this service:

- For hardware problems
- For a new equipment request

**Electrical:** Use this service:

- To repair a fire alarm
- To repair a security alarm
- To repair a door bell
- To repair an electric heating coil
- To make up a new electrical cord
- To repair an electrical outlet
- To repair emergency lighting
- To crush and dispose of light bulbs
- To replace a ballast
- To replace a light fixture
- To replace a light bulb
- To replace a broken light shade
- To meet with electrical consultants

## Environmental Comfort: Use this service:

- To increase static pressure on an AHU (Air Handling Unit)
- To reset an AHU
- To balance air flow
- To measure air flow
- To investigate an air quality problem

- For a storm sewer renewal request
- For a water supply renewal request
- To replace light bulbs on Sexton Campus
- To refill a paper towel dispenser
- To replace a paper towel dispenser
- To refill a soap dispenser
- To replace a soap dispenser
- To unplug a toilet
- To refill a toilet paper holder
- To clean upholstery
- To clean up vomit
- To supply office waste cans
- For software problems
- To meet with electrical contractors
- To meet with a fire Marshall
- To meet with a Nova Scotia inspector
- To hook up or disconnect a motor
- To disconnect power for operations staff
- For a no power situation
- To repair a smoke detector
- To repair a switch
- To adjust a time clock
- To hook up or disconnect welder for operations staff
- To install a cover on a thermostat
- To repair a thermostat
- If it is too hot or too cold
- To change a ventilation schedule
- To replace a ventilation grille

# **Equipment and Furnishings – Renewal Request:** Use this service:

- For a commercial equipment renewal
- For a fixed furnishings renewal request
- For a hazardous components abatement renewal request
- For an institutional equipment renewal request
- For a movable furnishings renewal request

**Exterior Building Fabric:** Use this service:

- To repair a building leak
- To repair caulking
- To seal a concrete wall
- To repair a door
- To replace a door
- To repair door hardware

**Grounds:** Use this service:

- To repair fencing
- To clean up glass
- To mow a grass area
- To repair the ground
- To clean up grounds debris
- To repair grounds equipment
- To trim a hedge
- To salt icy areas
- To remove icicles from a building
- To collect leaves

# Heating, Ventilation and Air Conditioning: Use this service:

- To repair an air conditioning unit
- To investigate low static pressure on air handling unit
- To investigate an air handling unit noise
- To reset an air handling unit as a result of power failure
- To repair an air handling unit fan
- To replace an air vent
- To repair an ammonia compressor
- To replace a filter on a compressor
- To replace bearings
- To repair a boiler
- To repair boiler controls
- To repair a check valve
- To repair a chemical feed system

- For other equipment renewal request
- For a special controls and instrumentation renewal request
- For a special facilities renewal request
- For a special structures renewal request
- For a vehicular equipment renewal
- To repair downspouts
- To repair the exterior of a building
- To repair a roof
- To repair a window
- To repair window hardware
- To clear leaves from a drain
- To clean up the parkade or stairwells
- To control pests
- To repair a pothole
- To clear snow
- To trim a tree
- To remove a tree stump
- To replace seals on circulating pump
- To investigate no compressed air
- To repair a compressed air line
- To repair a compressor
- To repair a condensate meter
- To repair a condensate pump
- To repair a control valve
- To replace a control valve
- To calibrate controls
- To repair controls
- To repair a cooling tower
- To replace an air handling unit damper
- To replace a damper actuator
- To repair dampers

- To repair ductwork
- To repair an electric chiller
- To replace fan belt(s)
- To replace an air handling unit filter
- To supply and install a fire extinguisher
- To repair fluid coolers
- To remove and dispose of refrigerant
- To measure fume hood airflow
- To repair a heat pump
- To repair a heating or cooling coil
- To bleed air from heating system
- To repair heating system leak
- To clean a mechanical room

## Interior Building Fabric: Use this service:

- To repair an access hatch
- To repair a baseboard trim
- To repair a building leak
- To repair caulking
- To repair a ceiling
- To replace ceiling tiles
- To seal concrete
- To repair door hardware

## Interiors – Renewal Request: Use this service:

- For a ceiling finishes renewal request
- For a floor finishes renewal request
- For an interior door renewal request
- For a partition renewal request

## Lock: Use this service:

- To repair a security alarm
- To repair a door lockset

Paint: Use this service:

• To remove graffiti

## **Plumbing:** Use this service:

- To increase the temperature of domestic hot water
- To repair a water pressure problem
- To repair domestic water PRV
- To repair a leaking hot water tank
- To investigate a plumbing leak
- To repair mechanical equipment

- To meet with HVAC contractor
- To meet with mechanical consultant
- To investigate a metasys alarm
- To update a metasys workstation
- To repair NCU
- To repair a propane system
- To repair a pump
- To replace a pump
- To replace a relief valve
- To repair steam chambers
- To repair a steam chiller
- To repair a mixing box
- To repair a water softener
- To perform welding repairs
- To repair a door
- To replace a door
- To replace a ventilation grille
- To repair a wall
- To repair a washroom partition
- To repair window hardware
- To repair a window
- To replace a window
- For an interior specialties renewal request
- For a stair construction renewal request
- For a stair finishes renewal request
- For a wall finishes renewal request
- To supply a FOB
- To cut key(s)
- To paint an area
- For a video mechanical system
- To replace faucets
- To replace a toilet seat
- To unplug a drain
- To unplug a urinal
- To replace water faucets

#### Safety Hazard: Use this service:

- To investigate asbestos
- To repair a blue light
- To investigate and clean up a chemical spill or leak
- To repair exposed wires
- To repair an elevator
- To repair emergency lighting
- To repair an emergency shower
- To investigate and clean up a flood
- To repair a fume hood

## **Security:** Use this service:

- To set up barricades
- To investigate a break and enter
- To change building operating hours

## Services – Renewal Request: Use this service:

- For a communication and security system renewal request
- For a controls instrumentation renewal request
- For a cooling generating system renewal request
- For a distribution system renewal request
- For a domestic water distribution renewal request
- For an electrical service distribution renewal request
- For an elevator renewal request
- For an energy supply system renewal request
- For an escalators and moving walks renewal request
- For a fire protection specialties renewal
- For a fire protection sprinkler system renewal
- For a heat generating system renewal request

## Shell – Renewal Request: Use this service:

- For an exterior door renewal request
- For an exterior wall renewal request
- For an exterior window renewal
- For a flooring construction renewal request

- To investigate an odor
- To isolate and clean up an oil spill
- To repair other unsafe conditions
- To repair handrails
- To repair a sign
- To investigate slippery conditions
- To investigate a snow or ice hazard
- To repair an exterior trip hazard
- To repair an interior trip hazard
- To close a parking spot
- To request a temporary parking pass
- To investigate vandalism
- For a lighting and branch wiring renewal request
- For a material handling system renewal request
- For a plumbing fixtures renewal request
- For a rainwater drainage system renewal request
- For a sanitary waste system renewal request
- For a special electrical system renewal
- For a special HVAC systems and equipment renewal request
- For a special plumbing system renewal request
- For a stand pipe and hose systems renewal request
- For a systems testing and balancing renewal request
- For a terminal package unit renewal request
- For a roof renewal request
- For a roof covering renewal request
- For a roof opening renewal request

**Substructure – Renewal Request:** Use this service for:

- A renewal request for basement walls
- A renewal request for slab on grade
- A renewal request for special foundation

Trucking: Use this service:

- To pick up and deliver furniture
- To load/unload with a power gate truck

# 4) Food Services Request

**Custodial:** Use this service:

- To clean appliances
- For post event clean up
- For event set up
- For a flood clean up
- To refinish/strip flooring
- To remove graffiti

**Electrical:** Use this service:

- To repair a fire alarm system
- To repair a security alarm system
- To reset a breaker
- To repair a dishwasher
- To repair an electric heater
- To supply and install an electrical connect
- To replace an electrical outlet
- To repair an electrical outlet
- To supply and install a special outlet
- For an electrical project

## Environmental Comfort: Use this service:

- To provide increased AC capacity
- To repair a no air flow problem
- To measure air flow
- To balance air flow to design
- To investigate an air quality concern
- To provide increased heating capacity
- To repair a thermostat

## **Equipment and Furnishings:** Use this service:

• To hook up equipment

- A renewal request for standard foundation
- To pick up and deliver supplies
- To pick up organic waste
- To clean a kitchen
- To refill paper towel
- To refill a soap dispenser
- To refill toilet paper
- To clean up vomit
- To repair emergency lighting
- To supply and install emergency power to equipment
- To repair a garburator
- To replace a light fixture
- To repair a light fixture
- To replace light bulb(s)
- To investigate a no power situation
- To repair a smoke detector
- To repair a switch
- To investigate a too cold problem
- To investigate a too hot problem
- To replace a missing ventilation grille
- To request a ventilation scheduling change

## **Event Coordination:** Use this service:

• For event set up

## **Exterior Building Fabric:** Use this service:

- To repair a wall leak
- To repair a door
- To repair door hardware
- To repair the exterior of a building

# Grounds: Use this service:

- To clean up glass
- To remove ice

# Heating, Ventilation and Air Conditioning: Use this service:

- To remove/dispose of refrigerant
- To repair a compressed air system
- To clear a plugged drain
- To repair a ductwork
- To supply and install mechanical equipment
- To repair a heating system leak
- To repair a heater
- To repair mechanical equipment

# Interior Building Fabric: Use this service:

- To repair a building leak
- To repair a countertop or cabinet
- To repair a ceiling
- To repair a door
- To repair door hardware
- To replace flooring

## Locks, Keys and Access Systems: Use this service:

- To reprogram an FOB
- To supply a new FOB
- To cut a new key

## Moves: Use this service:

- To move electrical and/or communications
- To move furniture or equipment

## **Paint:** Use this service:

- To remove graffiti
- To paint an area

# **Plumbing:** Use this service:

• If domestic water is too hot or too cold

- To repair an exterior deck
- To repair a window
- To repair hardware
- To eliminate pets
- If there is no hot water
- To repair a pre wash sprayer
- To repair a pre wash sprayer
  To repair propane equipment
- To investigate a ventilation noise
- To repair a walk in cooler
- To repair a walk in freezer
- For welding repairs
- To repair an interior wall
- To repair a roof
- To repair a washroom accessory
- To repair a washroom partition
- To repair a window
- To repair window hardware
- To repair a lock
- To replace a lock
- To replace a lock core
- To move an office
- To repair plaster
- If there is no water pressure

- To supply and install mechanical equipment
- To repair a faucet
- To replace a faucet
- For a plugged roof/floor or drain area
- To repair a plumbing leak
- To supply and install a new sink

**Renovation:** Use this service:

• To renovate a dining area

Safety Hazard: Use this service:

- To investigate and clean up a chemical spill or leak
- To repair exposed electrical wires
- To repair emergency lighting
- To investigate and clean up flood
- To investigate an odor
- To repair other unsafe conditions

**Security:** Use this service:

- To block off an area with barricades
- To investigate a break and enter
- To request a change in building operating hours
- To request a door lock
- To open/close a building early/late
- To request a parking pass for a contractor
- To request a parking spot closure

**Signs:** Use this service:

- To supply and install a 20" directional sign
- To supply and install a 30" directional sign
- To supply and install a door name plate
- To supply and install a large destination sign

**Trucking:** Use this service:

- To request recycling pickup
- To transport large items to landfill

- To unplug a sink or basin
- To repair a toilet
- To replace a toilet
- To unplug a toilet or urinal
- To repair a urinal
- To replace a urinal
- To replace water filters
- To renovate a kitchen
- To investigate a slippery condition
- To investigate a snow and ice hazard on building
- To repair an exterior trip hazard
- To repair an interior trip hazard
- To require security staff on an hourly basis
- To request a reserved parking sign
- To request a temporary parking permit
- To unlock a door
- To investigate vandalism
- To request video surveillance
- To supply and install a medium destination sign
- To repair a sign
- To supply and install a small destination sign
- To pick up organic waste

# 5) Housing and Conference Services Request

Custodial: Use this service:

- To clean brass mailboxes
- To request carpet cleaning
- To supply chalk/markers in classroom
- To refill custodial chemical dispensing stations
- To repair custodial equipment
- To clean-up damage
- For custodial setup for an event
- To cleanup after an event
- For a flood cleanup
- To strip and wax floors
- To clean a fridge or stove
- To remove graffiti on a washroom wall
- To supply a grey recycling unit
- To clean an interior window
- To clean the kitchen
- To clean the laundry room
- To clean the mattresses
- To move the mattresses
- To refill paper towel

## **Electrical:** Use this service:

- To repair a fire alarm system
- To repair a security alarm system
- To supply and install an Ethernet connection
- To repair a door bell
- To repair electric baseboard heaters
- To supply and install an electrical connect for equipment
- To supply and install an electrical cord
- To replace an electrical outlet
- To repair an electrical outlet
- To supply and install special electrical outlets
- To replace emergency lighting
- To supply and install emergency power to equipment
- To repair a fire alarm system malfunction
- To repair a handicap door

- To replace a paper towel dispenser
- To clean RA showers and washrooms
- To clean residence life apartments
- To complete housekeeping of a room
- To turnover a room
- To replace a soap dish
- To refill a soap dispenser
- To replace a soap dispenser
- To clean a student room
- To remove food from student rooms at Christmas
- To clean a housing suite
- To unplug a toilet
- To refill toilet paper
- To clean upholstery
- To clean up vomit
- To clean washers and dryers
- To replace office waste cans
- To supply and install an intrusion door
- To replace a light fixture
- To repair a light fixture
- To replace light bulbs
- To report an exterior light on during the day
- To investigate a tripped breaker no power
- To supply and install a 110 volt dedicated outlet
- To supply and install a 110 volt outlet
- To supply and install a phone line
- To supply and install phone and computer lines in duplex outlet
- To investigate a no power situation
- To repair a smoke detector
- To repair a switch
- To supply and install a video surveillance camera

Environmental Comfort: Use this service:

- If the air handling unit (AHU) is tripping off
- To require an air flow reading taken in a room
- To require a balance of air flow in a room
- To investigate an air quality concern
- To repair a damaged ventilation ducting
- To replace air filters
- To repair a heating valve
- To supply and install new heatcooling controls
- To provide increased air conditioning

# Equipment and Furnishings: Use this service:

- For a framed cork board
- If new equipment requires hookup (mechanical/electrical)
- For new furniture (tables, chairs, desks)
- For new window furnishings (blinds/curtains)

## Event Coordination: Use this service:

• For event setup

## Exterior Building Fabric: Use this service:

- To repair an access hatch
- To repair bike racks
- For a building leak (structural, parkade, etc.)
- For a building leak (foundation)
- For a building leak roof
- For a building leak wall
- To repair caulking
- To install weather stripping on door
- To repair a door
- To repair door hardware
- To repair a door stop
- To clear plugged downspouts
- To repair a downspout or soffit

## **Grounds:** Use this service:

- To check and empty ash urns
- To repair a bench
- To replace a bench

- To provide increased heating capacity
- To repair thermostat
- To replace thermostat
- To program an AHU time clock
- To investigate a too cold problem
- To investigate a too hot problem
- To replace a missing ventilation grille
- To request a ventilation scheduling change
- To repair a washroom exhaust fan
- To provide bookcases
- To provide new cabinets, countertops, etc.
- For repairs to cabinetry (handles, latches, doors, surfaces, etc.)

- To repair the exterior of a building
- To repair an exterior deck
- To repair an exterior wall
- To repair a roof
- To repair stairs or railing
- To install a plastic draft stop on window
- To install a window screen
- To install weather stripping on a window
- To repair a window
- To repair window hardware
- To clean debris from grounds
- To clean up glass from parking lots, sidewalk, etc.

- For an exterior road, parking lot or sidewalk repair
- For exterior window cleaning (contractor above ground level)
- For exterior window cleaning (in house staff ground level)
- To repair fencing
- To check and empty exterior garbage containers
- To mow and trim grass areas
- For exterior grounds repair
- For grounds equipment repair

## Heating, Ventilation, and Air Conditioning: Use this service:

- To remove refrigerant from a fridge or A/C unit
- To repair a compressed air system
- To repair ductwork
- To replace ductwork
- To supply and install mechanical equipment
- To refill a fire extinguisher
- To supply and install a fire extinguisher
- To repair a leak in a heating system
- To bleed the air in a heating system
- To repair a heater

## Interior Building Fabric: Use this service:

- To repair an access hatch
- To repair a baseboard
- To repair a structural leak
- To repair a ceiling leak
- To repair a foundation leak
- To repair a roof leak
- To repair a wall leak
- To repair a countertop
- To repair caulking
- To repair a ceiling
- To install a chair rail
- To install a coat hook
- To install weather stripping on a door
- To repair a door
- To repair door hardware
- To repair a door stop
- To repair flooring
- To replace flooring

- To trim a hedge
- For ice control salt remove ice
- For leaf collection
- If there are leaves/debris plugging a drain
- To clean parkade/stairwells
- For interior and exterior pest control
- For snow removal
- To repair snow removal damage
- To trim a tree
- To remove a tree limb or stump
- To repair mechanical equipment
- For the removal of redundant piping
- To repair propane equipment
- To add/remove propane piping valves
- To repair a sump pump
- To replace a sump pump
- To repair a leaking valve
- To replace a leaking valve
- To investigate a ventilation noise
- To perform miscellaneous welding repairs
- To hang a banner
- To hang a picture
- To hang a whiteboard/chalkboard
- To repair an interior wall
- To repair a roof
- To repair a shelf/furniture
- To repair stairs/railing
- To repair ceiling tiles
- To repair floor tiles
- To repair wall tiles
- To repair trim
- To repair a mirror in a washroom
- To repair a paper towel dispenser in washroom
- To repair a soap dispenser in a washroom
- To repair a toilet paper dispenser in a washroom
- To repair a washroom partition

- To install a plastic draft stop on a window
- To install a screen on a window
- To install weather-stripping on a window

Locks, Keys, and Access Systems: Use this service:

- To add/remove an access control code
- If a door security alarm is sounding
- To repair a crash bar
- To add/remove a deadbolt
- If a door does not lock/unlock
- To repair a door knob
- To replace a battery in an electronic lock

Moves: Use this service:

- For an office move
- To request a move (electrical communications changes)

**Paint:** Use this service:

- For graffiti removal
- To paint an area

**Plumbing:** Use this service:

- If domestic hot water is too hot or too cold
- If there is low/no pressure in domestic water
- To hookup mechanical equipment
- If an area, roof, or floor drain is plugged
- To repair a leaking hot water tank
- For the removal of redundant piping
- To repair a plumbing leak
- To repair a shower
- To replace a shower
- To replace a sink
- To unplug a sink or basin
- To replace a sink/basin faucet
- To repair a sink/basin/shower faucet

**Renovation:** Use this service:

- To add/remove a door
- To add/remove a wall
- For multiple office renovation

- To repair a window
- To repair window coverings
- To replace window coverings
- To repair window hardware
- If there is no key to open a locked file cabinet
- To repair a FOB
- To replace a FOB
- To cut a new key
- To replace a key
- To repair a lock
- To replace a lock
- To replace a lock core
- To repair a thumb turn lock
- To request a move including a bookcase, bulletin board, dismantling
- To repair plaster
- To repair a sump pump
- To replace a sump pump
- To repair a toilet
- To replace a toilet
- To unplug a toilet/urinal
- To replace a broken toilet seat
- To repair a tub/shower faucet
- To replace a tub/shower faucet
- To unplug a tub or shower
- To repair a urinal
- To replace a urinal
- To repair a leaking valve
- To replace a leaking valve
- To replace water filters
- For multiple residence room renovation
- For a residence room renovation

• For a single office renovation

Safety Hazard: Use this service:

- To investigate asbestos
- To repair blue lights
- To investigate/cleanup a chemical spill/leak
- To repair exposed electrical wires
- To repair an elevator
- To repair emergency lighting
- To repair an emergency shower
- To cleanup a flood
- To repair a fume hood
- To investigate odors

Security: Use this service:

- To request barricades
- To investigate a break and enter
- To request a change in building operating hours
- To request a door to be locked
- To request a building to open/close early
- To request a parking pass for a contractor
- To request a parking spot closure

**Signs:** Use this service:

- To supply and install a 20" directional sign
- To supply and install a 30" directional sign
- To supply and install a door nameplate
- To supply and install an exterior building sign on posts in ground

**Trucking:** Use this service:

- To check and remove items in dumpsters
- To request an exam setup
- To pick up and deliver furniture off campus
- To pick up and deliver furniture
- For loading/unloading assistance with power tailgate truck
- To request paper shredding
- To request recycling pickup

- For a washroom renovation
- To isolate/cleanup an oil spill/leak
- To report any other unsafe condition
- To repair handrails/railings
- To repair signs
- To investigate/make safe slippery conditions
- To investigate/make safe the snow or ice hazard on a building
- To repair an exterior trip hazard
- To repair an interior trip hazard
- To require security staff on an hourly basis
- To request a reserved parking sign
- To request a temporary parking permit
- To request a door to be unlocked
- To investigate vandalism
- To request video surveillance
- To supply and install a large destination sign
- To supply and install a medium destination sign
- To make repairs to existing signs
- To supply and install a small destination sign
- To pick up and deliver supplies
- To pick up and deliver supplies off campus
- To transport large items to the landfill
- To supply trucking
- For organic waste pickup
- To supply wood shavings for animal care

# 6) New Installations, Upgrades and Replacements (Account Req'd)

# **Custodial:** Use this service:

- If you have carpets that need cleaning more than usual.
- If you need event cleanup.
- If you require event setup.

# **Electrical:** Use this service:

- To supply and install a computer (Ethernet) outlet.
- To supply and install an electrical connect for equipment.
- To make up a new electrical cord.
- To supply and install a 110 volt electrical outlet.
- If you have some other electrical project. You will have to describe this project.
- To supply and install emergency power to equipment.

# **Environmental Comfort:** Use this service:

• To provide increased air conditioning capacity.

- If you have any interior windows that need to be cleaned above the reach of a custodian.
- If you have specific cleaning requirements. This will require you to describe the requirements.
- To supply and install an intrusion alarm.
- To supply and install a panic button alarm to security.
- To supply and install a phone line.
- To supply and install a phonecomputer line in one duplex outlet.
- To supply and install special electrical outlets.
- To supply and install a video surveillance camera.
- To provide increased heating capacity.

## Equipment and Furnishings: Use this service:

- To supply framed cork board (you can see available types on the website).
- To hook up new equipment (mechanical and/or electrical).
- To supply new furniture (tables, chairs, desks).
- To supply and install new window coverings (blinds or curtains).
- To supply and install a bookcase (See the website for a selection of 18 varieties).
- To supply and install new cabinets or countertops.
- To repair cabinetry (handles, latches, doors, surfaces, etc.)

## Event Coordination: Use this service:

• For Open House event coordination.

Exterior Building Fabric: Use this service:

• To hang an exterior banner.

- For event setup.
- To install a window screen.

# Grounds: Use this service:

- To supply and install a new bench.
- To supply a new memorial plaque.

# Heating, Ventilation and Air Conditioning: Use this service:

- To dispose of a fridge or remove refrigerant from unit.
- To add or remove compressed air.
- Modify ventilation ducting.
- To add or remove fumehood.
- Alterations to fumehood.

## Interior Building Fabric: Use this service:

- To supply and install a coat hook.
- To hang an interior banner.
- To supply and install floor covering.
- To hang a picture.

## Locks, Keys and Access Systems: Use this service:

- To add or remove an access control code (keypad combination).
- To add or remove a deadbolt.
- To open a locked filing cabinet that has no key.
- To supply a FOB.

# Moves: Use this service:

- To move an office (moving crew only).
- To request a move of electrical or communication equipment.

## **Paint:** Use this service:

• To request an area to be painted (provide a description of the work).

## **Plumbing:** Use this service:

• For a plumbing project.

## **Renovation:** Use this service:

- To add or remove a door.
- To add or remove a wall.

- To supply and plant a new tree as a memorial.
- To add or remove propane equipment for research (add/remove propane valves/lines).
- To provide equipment hookup (HVAC equipment).
- To provide welding repairs.
- To hang a whiteboard or a chalkboard.
- To install window coverings.
- To install or remove a plastic window draft stop.
- To install a window screen.
- To cut a new key.
- To replace a lock.
- To replace a lock core.
- To supply a proximity card.
- To request a move of equipment including bookcase, bulletin board, dismantling.

- To provide a plumbing hook-up to new equipment.
- To upgrade a classroom.
- To renovate multiple labs.

- To renovate multiple offices.
- To renovate a single lab.

**Security:** Use this service:

- If you require a temporary parking pass for a contractor.
- To request to open or close a building early or late.
- If you require security staff on an hourly basis.

**Signs:** Use this service:

- To supply and install a 20" directional sign.
- To supply and install a 30" directional sign.
- To supply and install a door name plate.
- To supply and install a new exterior building sign on posts in ground.

**Trucking:** Use this service:

- To pick up and deliver furniture off campus.
- To pick up and deliver supplies on campus.
- To transport large items to the landfill.

# 7) Routine Repairs, Maintenance and Trucking

**Custodial:** Use this service:

- To request carpet cleaning
- To supply chalk in a classroom
- To repair custodial equipment
- For post event cleanup
- To clean up a flood
- To strip/refinish floors
- To remove graffiti from washroom walls
- To supply a grey recycling unit
- To clean an interior window (within reach of a custodian)

# **Electrical:** Use this service:

• To repair a fire alarm system

- To renovate a single office.
- To renovate a washroom.
- To supply and install a reserved parking sign.
- If you require video surveillance
- To supply and install a large destination sign.
- To supply and install a medium destination sign.
- To repair an existing sign or make letter changes.
- To supply and install a small destination sign.
- If a trucking crew is required.
- To supply wood shavings to animal care.

- To replace light bulbs (Sexton only)
- To supply a new soap dispenser
- To supply paper towel
- For pre event setup
- To refill a soap dispenser
- To unplug a toilet
- To supply toilet paper
- To clean upholstery
- To clean a ventilation grille
- To cleanup vomit
- To supply office waste cans
- To repair a security alarm system

- To repair a doorbell
- To repair electric baseboard heaters
- To repair electrical arcing
- To repair electrical outlets
- To repair emergency lighting
- To repair a handicap door
- To replace a light fixture

**Environmental Comfort:** Use this service:

- To request an air flow measurement
- If there is too little or too much air flow
- To investigate air quality concern (fumes, odors, humidity)
- To repair a compressed air system
- To repair a damaged ductwork

Exterior Building Fabric: Use this service:

- To repair an access hatch
- To repair bike racks
- To repair a foundation leak
- To repair a roof leak
- To repair a wall leak
- To repair caulking
- To install weather stripping on a door
- To repair a door
- To repair door hardware
- To repair a door stop

Grounds: Use this service:

- To check and empty ash urns
- To clean an exterior window (contractor – above ground level)
- To clean an exterior window (in house staff ground level)
- To repair fencing
- To clean up glass
- To repair an exterior grounds area
- To clean up grounds debris
- To trim a hedge
- To provide salt for an icy area

- To repair a light fixture
- To replace light bulbs
- To report an exterior light on during the daylight hours
- To report no power
- To repair a smoke detector
- To repair a switch
- To repair a thermostat
- To investigate a too cold problem
- To investigate a too hot problem
- To replace a missing ventilation grille
- To request a ventilation scheduling change
- If there are plugged downspouts
- To repair a downspout or soffit
- To repair an exterior deck
- To repair an exterior wall
- To repair a roof
- To repair stairs/railing
- To install weather stripping on a window
- To repair a window
- To remove icicles on a building
- To clear leaves/debris from a drain
- To cleanup a parkade/stairwells
- For pest control
- To repair pot holes
- To repair a road, parking lot, sidewalk
- For snow removal
- To repair snow removal damage
- To remove a tree limb

## Heating, Ventilation and Air Conditioning: Use this service:

- To repair a compressed air valve
- To refill a fire extinguisher
- To supply and install a fire extinguisher
- To check air flow on a fume hood
- To bleed air from a heating system

# Interior Building Fabric: Use this service:

- To repair an access hatch
- To repair a baseboard
- To repair a ceiling leak
- To repair a foundation leak
- To repair a wall leak
- To repair a cabinet/countertop
- To repair caulking
- To repair a ceiling
- To repair a door
- To repair door hardware
- To repair a door stop
- To repair flooring
- To repair an interior wall
- To repair stairs/railing
- To repair ceiling tiles
- To repair floor tiles

## Locks, Keys, and Access Systems: Use this service:

- To repair a crash bar
- To repair a door closure
- To repair a door knob
- To repair a door lock

## **Paint:** Use this service:

- To remove graffiti
- For painting

## **Plumbing:** Use this service:

- If domestic hot water is too hot or too cold
- To repair a domestic water pressure problem
- To repair sink or basin faucets
- To repair a tub and shower faucet
- To unplug a floor area or roof drain

- To repair a heater
- If a hot water heating system is leaking
- To repair mechanical equipment
- To investigate a smell
- To investigate a ventilation noise
- To repair wall tiles
- To repair a trim
- To repair a mirror in a washroom
- To repair a paper towel dispenser in washroom
- To repair a soap dispenser in a washroom
- To repair a washroom partition
- To install weather stripping on a window
- To repair a window
- To repair window coverings
- To repair window hardware
- To replace an electronic lock battery
- To repair a FOB
- To repair a thumb turn on lock
- To repair plaster
- To repair a plumbing leak
- To repair a shower
- To unplug a sink or basin
- To unplug a tub or shower drain
- To repair a urinal
- To repair a valve
- To replace water filters

Safety Hazard: Use this service:

- To investigate asbestos
- To repair blue lights
- To investigate and cleanup a chemical spill/leak
- To repair exposed electrical wires
- To repair an elevator
- To repair emergency lighting
- To repair an emergency shower
- To cleanup and repair flooding conditions
- To repair a fume hood
- To investigate an odor

#### **Security:** Use this service:

- To request barricades
- To investigate a break and enter
- To change building operating hours
- To request a door to be locked
- To request a door to be unlocked

#### Trucking: Use this service:

- For event setup for open house
- To setup for exams (booklets or furniture)
- To pick up and deliver furniture
- For unloading and loading using a truck with a power gate
- To shred paper

- To isolate and cleanup an oil spill/leak
- For any other unsafe condition
- To repair handrails/railings
- To repair signs
- To investigate and make slippery conditions safe
- To investigate a snow or ice hazard on a building
- To repair an exterior trip hazard
- To repair an interior trip hazard
- To request a parking spot to be closed
- To request a temporary parking permit
- To investigate vandalism
- To pick up recycling
- For a liquid nitrogen or distilled water refill
- To pick up and deliver supplies
- To pick up organic waste

# **Appendix B: Common Errors**

#### Entering Service Details:

• The wrong number was entered under "Fund/Org". This field should be filled in with the five digit department code that was entered in step 1.

| 🗿 FAMIS Software, Inc Microsoft Internet Explo                                                                         | rer                                                    |                                                                       |                           |  |  |  |
|----------------------------------------------------------------------------------------------------|--------------------------------------------------------|-----------------------------------------------------------------------|---------------------------|--|--|--|
| <u>File Edit Vi</u> ew F <u>a</u> vorites <u>T</u> ools <u>H</u> elp                                                   |                                                        |                                                                       | A.                        |  |  |  |
| 🕞 Back 🔻 🚫 🔹 📓 🏠 🔎 Search 👷 Favorites 🚱 🔗 + 🌺 🔳 🕘 🋄                                                                    |                                                        |                                                                       |                           |  |  |  |
| Address 🔕 https://kil-fam-2.ucis.dal.ca:4445/pls/fss_devl/sel                                                          | service.generateContainer1                             |                                                                       | 🔽 芛 Go 🛛 Links 🂙          |  |  |  |
| <b>famis</b> <sup>®</sup>                                                                                              |                                                        |                                                                       | Logout<br>Change Password |  |  |  |
| Facilities Services                                                                                                    |                                                        |                                                                       |                           |  |  |  |
| Error in record 1. Invalid Fund/C<br>Create Service Request: Enter Servic<br>Confirm Requestor                         | e Details - Step 3 of 5<br>Select Service Enter Servic | e Details Enter Location Review<br>Fund/Org has been<br>entered wrong | #                         |  |  |  |
| Sel         Fund/Org*         Account*                ①             11109             ⑧             8743             ① | Program*         Pct           000         100         | chered wrong                                                          | 4                         |  |  |  |
| Work Title<br>Description of Work                                                                                      | CUT NEW KEY<br>SPECIFY KEY REQUIRE AND<br>TA.          | QUANTITY - Cut key for McCain room 1198 for                           |                           |  |  |  |
| C Done                                                                                                    |                                                        |                                                                       | <u>&gt;</u>               |  |  |  |
| C Doue                                                                                                    |                                                        |                                                                       | Trusted sites             |  |  |  |

• The wrong account number was entered under "account". This field should be filled in with a four digit account number.

| 🖹 FAMIS S         | oftware, Inc Mic                           | rosoft Internet Explore       | er.                                      |                 |                                           |                          | . @ 🗙         |
|-------------------|--------------------------------------------|-------------------------------|------------------------------------------|-----------------|-------------------------------------------|--------------------------|---------------|
| <u>Eile E</u> dit | <u>V</u> iew F <u>a</u> vorites <u>T</u> o | ols <u>H</u> elp              |                                          |                 |                                           |                          |               |
| G Back            | • 🕑 • 💌 💈                                  | ) 🏠 🔎 Search 🤞                | Favorites 🚱 🔗                            | - 🎍 🛙           |                                           |                          |               |
| Address 실         | https://kil-fam-2.ucis.da                  | al.ca:4445/pls/fss_devl/selfs | ervice.generateContainer1                |                 |                                           | 💙 ラ Go                   | Links »       |
| fal               | <b>mis</b> -                               |                               |                                          |                 |                                           | Lo<br><u>Change Pass</u> | igout<br>word |
|                   | Facilities Services                        |                               |                                          |                 |                                           |                          |               |
|                   |                                            |                               |                                          |                 |                                           |                          |               |
| Creat             | Co                                         | est: Enter Service            | Details - Step 3 of<br>Select Service En | 5<br>ter Servic | ■ Details Enter Location Review           |                          |               |
| Sel               | Fund/Org*                                  | Account*                      | Program*                                 | Pct             | number has been entered                   |                          |               |
| ۲                 | 11901                                      | 9052                          | 000                                      | 100             | number has been entered                   |                          |               |
| 0                 |                                            |                               |                                          |                 |                                           |                          |               |
| 0                 |                                            |                               |                                          |                 |                                           |                          |               |
| Work              | Work Description                           |                               |                                          |                 |                                           |                          |               |
|                   |                                            | Work Title                    | CUT NEW KEY                              |                 | *                                         |                          |               |
|                   |                                            |                               | SPECIFY KEY REQUI<br>for TA.             | RE AND          | QUANTITY - Cut 1 key for McCain room 1198 | <                        |               |
|                   |                                            | Description of Work           |                                          |                 |                                           | *                        | ~             |
| <                 |                                            |                               | 1                                        |                 |                                           |                          | >             |
| 🛃 Done            |                                            |                               |                                          |                 |                                           | 🕑 Trusted sites          |               |

• "Program" is left blank. This field should be filled in with three zeros.

| 🗿 FAMIS Software, Inc Microsoft Internet Explor                                                           | er                                            |                        |                                                  | PX      |
|----------------------------------------------------------------------------------------------------|-----------------------------------------------|------------------------|--------------------------------------------------|---------|
| <u>File E</u> dit <u>V</u> iew F <u>a</u> vorites <u>T</u> ools <u>H</u> elp                              |                                               |                        |                                                  | -       |
| 🕞 Back 🝷 🐑 💌 📓 🏠 🔎 Search 🥱                                                                               | Favorites 🙆 🔗 -                               | 🍓 🔳 × 🛄 🏭              |                                                  |         |
| Address 🗃 https://kil-fam-2.ucis.dal.ca:4445/pls/fss_devl/self:                                           | ervice.generateContainer1                     |                        | 💌 🋃 Go                                           | Links » |
| famis <sup>.</sup>                                                                                        |                                               |                        | Log<br><u>Change Passw</u>                       |         |
| Facilities Services                                                                                       |                                               |                        |                                                  |         |
| For record 1, you must enter a(r<br>Create Service Request: Enter Service<br>Confirm Requestor            | Details - Step 3 of 5                         | • (                    | ocation Review                                   |         |
| Sel         Fund/Org*         Account*                ①             11901          8748                 ① | Program*                                      | Pct Pro                | gram must always be filled<br>in with <b>000</b> | 5       |
| Work Description Work Title                                                                               | CUT NEW KEY<br>SPECIFY KEY REQUIRE<br>for TA. | E AND QUANTITY - Cut 1 | key for McCain room 1198                         | ~       |
| < Done                                                                                                    |                                               |                        | A STrusted sites                                 | >       |

• Percent field is left blank. This should be filled in with 100. If there are multiple accounts, the total percent must add up to 100. For example, if you have two account numbers, each account can have 50 in the percent field. The total will then add up to 100.

| FAMIS Software, Inc Microsoft Internet Explorer                                                                                                    |                           |
|----------------------------------------------------------------------------------------------------|---------------------------|
| Eile Edit View Favorites Iools Help                                                                                                    | A*                        |
| 😋 Back 🝷 🕥 🕤 📓 🚮 🔎 Search 🤺 Favorites  🤣 🏹 🖉 🔛 👘 🛄 🎇                                                                                                    |                           |
| ddress 🕘 https://kil-fam-2.ucis.dal.ca:4445/pls/fss_devl/selfservice.generateContainer1                                                                                                    | 💙 🛃 Go 🛛 Links 🂙          |
| <i>famis</i> <sup>®</sup>                                                                                                    | Logout<br>Change Password |
| Facilities Services                                                                                                    |                           |
| Error, percent must equal 100, it is currently 0 Create Service Request: Enter Service Details - Step 3 of 5 Confirm Requestor Select Service Enter Service Details Enter Location Review                                                           |                           |
| Account       Sel     Fund/Org*     Account*     Program*     Pct       Image: 1901     8748     000     Image: 1900     Image: 1900       Image: 1901     8748     000     Image: 1900     Image: 1900       Image: 1901     1901     1901     100 |                           |
| Work Description<br>Work Title CUT NEW KEY SPECIFY KEY REQUIRE AND QUANTITY - Cut 1 key for McCain room 1198 for TA. Description of Work                                                                                                    | <u> </u>                  |
|                                                                                                    | × ×                       |
|                                                                                                    | Trusted sites             |

• An invalid month was entered for the earliest start date. Both the earliest start date and latest completion date should be in the format of **mm/dd/yyyy**.

| FAMIS            | Software, Inc        | Micro        | soft Internet Explor      | и                                                                                       |               |          |
|------------------|----------------------|--------------|---------------------------|-----------------------------------------------------------------------------------------|---------------|----------|
| jle <u>E</u> dit | ⊻iew F <u>a</u> vori |              |                           |                                                                                         |               | <b>1</b> |
| 子 Back           | • 🕘 -                | 2            | 🏠 🔎 Search 🚽              | 🎖 Favorites 🔣 🍰 🔛 🕤 🛄 🏭                                                                 |               |          |
| <u>i</u> dress 🍓 | https://kil-fam-     | 2.ucis.dal.o | a:4445/pls/fss_devl/selfs | ervice.generateContainer1                                                               | 💌 🄁 Go        | Links »  |
|                  |                      |              |                           | st Start Date please reenter.<br>Details - Step 3 of 5                                  |               |          |
|                  |                      |              | firm Requestor            | Select Service Enter Service Details Enter Location Review                              |               | h        |
| Acc              | Fund/C               | )rq*         | Account*                  | Program* Pct                                                                            |               |          |
| ۲                | 11901                | -            | 8748                      | 000 100                                                                                 |               |          |
| 0                |                      |              |                           |                                                                                         |               |          |
| 0                |                      |              |                           |                                                                                         |               |          |
| -                | rk Descript          | ion          |                           |                                                                                         |               | Ξ        |
|                  |                      |              | Work Title                | CUT NEW KEY *                                                                           |               |          |
|                  |                      |              |                           | SPECIFY KEY REQUIRE AND QUANTITY - Cut 1 key for McCain room 1198<br>for TA.            | ~             |          |
|                  |                      |              | Description of Work       |                                                                                         | *             |          |
|                  |                      |              |                           | To preserve the text formatting, please hit "Enter" after each line. {Limit 3000 chars} |               |          |
|                  |                      |              | Earliest Start Date       | Tuesday Feb 16 mm/dd/yyyy                                                               | 1/            |          |
|                  |                      | Late         | est Completion Date       | Use format of <b>mm/dd</b>                                                              |               |          |
| Date             | es/Times Work        |              | he Done in Location       | earliest start date and late                                                            | est comp      | oletion  |
|                  |                      |              |                           |                                                                                         |               |          |
|                  |                      |              |                           |                                                                                         | Trusted sites |          |

## Entering a Location:

• The building was typed and not selected. Click the tab titled "building" and select the correct building from the list provided.

| 🗿 FAMIS Software, Inc Microsoft Internet Explorer                                                                                                    |                           |
|----------------------------------------------------------------------------------------------------|---------------------------|
| Eile Edit View Favorites Iools Help                                                                                                    |                           |
| 🚱 Back 🔹 💿 🕤 😰 🏠 🔎 Search 🤺 Favorites 🤣 🍰 🍓 🔚 🕤 🛄 🏭                                                                                                    |                           |
| Address 🕘 https://ki-fam-2.ucis.dal.ca:4445/pls/fss_devi/selfservice.generateContainer1                                                                                                    | 🔽 🄁 Go 🛛 Links 🎽          |
| famis                                                                                                    | Logout<br>Change Password |
| Facilities Services                                                                                                    |                           |
| Invalid or missing Building<br>Create Service Request: Enter Location - Step 4 of 5<br>Confirm Requestor Select Service Enter Service Details Enter Location Review Do not type in<br>Site STUDLEY Building McCain building. Click the tab<br>Floor Room Cancel Back Next |                           |
| Cone                                                                                                    | Trusted sites             |

### Entering a Location:

• The floor that you have entered is not correct. Click the tab titled "floor" to bring up a list of floors in the building and select the correct floor from the list. Do not type in a floor number.

| FAMIS Software, Inc Microsoft Internet Explorer                                                                                                    |                           |
|----------------------------------------------------------------------------------------------------|---------------------------|
| Eile Edit View Favorites Iools Help                                                                                                    |                           |
| 🚱 Back 🔹 💿 🕤 🖹 🙆 🏠 🔎 Search 🤺 Favorites 🤣 😥 - 🌺 🔳 🕤 🛄 🎇                                                                                                    |                           |
| Address 💩 https://kil-fam-2.ucis.dal.ca:4445/pls/fss_devl/selfservice.generateContainer1                                                                                                    | 💙 ラ Go 🛛 Links 🎽          |
| famis <sup>-</sup>                                                                                                    | Logout<br>Change Password |
| Facilities Services                                                                                                    |                           |
| Invalid or missing Floor<br>Create Service Request: Enter Location - Step 4 of 5<br>Confirm Requestor Select Service Enter Service Details Enter Location Review<br>Site STUDLEY Building D420<br>Floor 01 Room Cancel Back Next<br>Do not type in the floor. Click the                                                                                                    |                           |
| tab "floor" and select from the list                                                                                                    | ~                         |
| S Done                                                                                                    | C Trusted sites           |
| Note the second second se | Trusted sites             |

#### Entering a Location:

• The room that you have entered is not correct. Click the tab titled "room" to bring up a list of the rooms on the floor of the building and select the correct room from the list. Do not type in the room number.

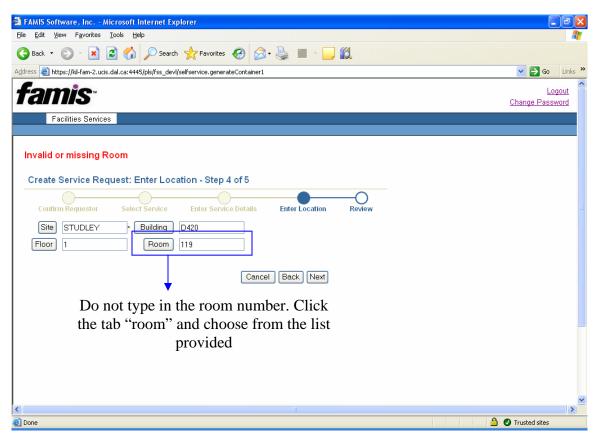

## **Appendix C: Reviewing Previous Requests**

When you first log in, you will see the screen below. Instead of creating a new request, you can either search your requests using the **search field** or the **advance search field**.

See page 47 for details about the search field and page 48 for details about the advanced search field.

| FAMIS Software, Inc Microsoft Internet Explorer                                                                                                    |                    |
|----------------------------------------------------------------------------------------------------|--------------------|
| Elle Edit View Favorites Iools Help                                                                                                    | <b>1</b>           |
| 🚱 Back 🝷 🕥 🔺 😰 🏠 🔎 Search 🤶 Favorites 🤣 🖾 🖕 🌉 🔛 💭 🏭                                                                                                    |                    |
| Address 🚳 https://kil-fam-2.ucis.dal.ca:4445/pls/fss_devl/selfservice.generateContainer1                                                                                                    | Go Links »         |
| famis Change                                                                                                    | Logout<br>Password |
| Facilities Services                                                                                                    |                    |
|                                                                                                    |                    |
| Display Service Requests       Search a request with an SR number or specific criteria         Search       Image: Search a request of Advanced Search a request of Advanced Search a request Number Status Phase Requestor Maint Type Site Building Description Date Entered |                    |
| Search a request from a specific week or month                                                                                                    |                    |
| Click the drop down arrow and select "go"                                                                                                    |                    |
| Create Service Request Billing                                                                                                    |                    |
|                                                                                                    | >                  |
| a 🖉                                                                                                    | sites              |

#### The search field:

With the search field, you can search the following:

- Requests you have entered in the current week
- Requests you had entered in the previous week
- Requests you have entered in the current month
- Requests you had entered in the previous month

Click on the drop down bar next to search. Choose one of the categories mentioned above and click "go". All of your service requests for that specific time will be listed. Click on the specific request number and you will be able to view it.

| 🗿 FAMIS Software, Inc Microsoft Internet Explorer                                                                                                    |              |  |  |  |
|----------------------------------------------------------------------------------------------------|--------------|--|--|--|
| Elle Edit View Favorites Iools Help                                                                                                    |              |  |  |  |
| 🌀 Back 🔹 🕥 🕤 📓 🏠 🔎 Search 🤺 Favorites 🍘 🔗 - 🌺 🔳 - 🛄                                                                                                    |              |  |  |  |
| Address 🕘 https://kil-fam-2.ucis.dal.ca:4445/pls/fss_devl/selfservice.generateContainer1 💽 💽 Go                                                                                 | Links »      |  |  |  |
| famis Change Pass                                                                                                    | gout<br>vord |  |  |  |
| Facilities Services                                                                                                    |              |  |  |  |
| Display Service Requests       Search for requests from a specific week or month         Search       Search         Search       Advanced Search         Results       Results |              |  |  |  |
| Request Number Status Phase Requestor Maint Type Site Building Description Date Entered                                                                                         |              |  |  |  |
| SR022421 REQUESTED MELISSA KEYREQUEST STUDLEY D420 CUT NEW KEY 11/29/2006                                                                                                    |              |  |  |  |
| SR022420     REQUESTED     MELISSA<br>YOUNG     TRUCKMOVES     STUDLEY     E280     PICK UP AND<br>DELIVER FURNITURE<br>OFF CAMPUS                                              |              |  |  |  |
| These are the results from your search Create Service Request Billing<br>Click on the request number to open the<br>service request                                             |              |  |  |  |
| S Done Done Done Done Done Done Done Done                                                                                                    |              |  |  |  |

### The advanced search field:

With this search field, you can view a specific service request. Next to request number, you can enter in an SR number. Click "go" and you will be taken to the service request. If you do not have the SR number, you can enter specific criteria. This can be requestor name, location information, and/or the date the request was entered. When you click execute query, a list of requests to choose from will be brought up.

| FAMIS Software, Inc Microsoft Internet Explorer                                                                           |                           |
|----------------------------------------------------------------------------------------------------|---------------------------|
| Eile Edit View Favorites Iools Help                                                                                       | 🥂                         |
| 😋 Back 🔹 💿 🕤 📓 🐔 🔎 Search 👷 Favorites 🤣 🖾 - 🌄 🎇                                                                           |                           |
| Address 🕘 https://kil-fam-2.ucis.dal.ca:4445/pls/fss_devl/selfservice.generateContainer1                                  | So Links 🎽                |
| <i>famis</i>                                                                                                    | Logout<br>Change Password |
| Facilities Services                                                                                                    |                           |
|                                                                                                    |                           |
| Display Service Requests         Enter the SR number and click           Advanced Search         "go" to view the request |                           |
|                                                                                                    |                           |
| Request Number                                                                                                    |                           |
| Request Number Go                                                                                                    |                           |
| Criteria                                                                                                    | <b>-</b>                  |
| Requestor Name (For wildcard searches use % (e.g., %SMITH)).                                                              |                           |
| Funding Type 🗹 Customer-Funded 🗹 Facilities-Funded (Please select at least one.)                                          | Enter specific criteria   |
| Status 🗹 Open 🗹 Closed (Please select at least one.)                                                                      | -                         |
| Request Type 🛛 Web Requests 🗹 Projects 🖉 Service Request 🗹 PMs (Please select at least one.)                              | and click "execute        |
| Site Building                                                                                                    | query"                    |
| Location Information Floor Room                                                                                           | This will bring up a      |
| Date Entered From To mm/dd/yyyy                                                                                           | limited number of         |
| Execute Query Cancel                                                                                                    | requests to choose        |
|                                                                                                    | from                      |
|                                                                                                    | ×                         |
|                                                                                                    |                           |
| 🕘 Done                                                                                                    | 🔒 🥑 Trusted sites         |